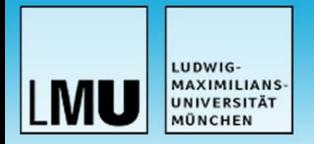

### Inverse Problems and Machine Learning in Medical **Physics**

### Tutorial: Introduction to Python

Ines Butz 08/11/2022 ines.butz@physik.uni-muenchen.de

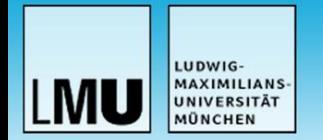

## Getting started

#### **Computational Resources**

Use your own device (need python installation)

OR

- Connect to a Linux machine in the LMU physics CIP pool via X2Go
	- Connect to LRZ via VPN: [Instructions](https://doku.lrz.de/display/PUBLIC/VPN+-+eduVPN+-+Installation+und+Konfiguration)
	- Set up remote connection to Linux machine: [Instructions](https://www.en.it.physik.uni-muenchen.de/dienste/netzwerk/rechnerzugriff/zugriff3/remote_login/index.html)

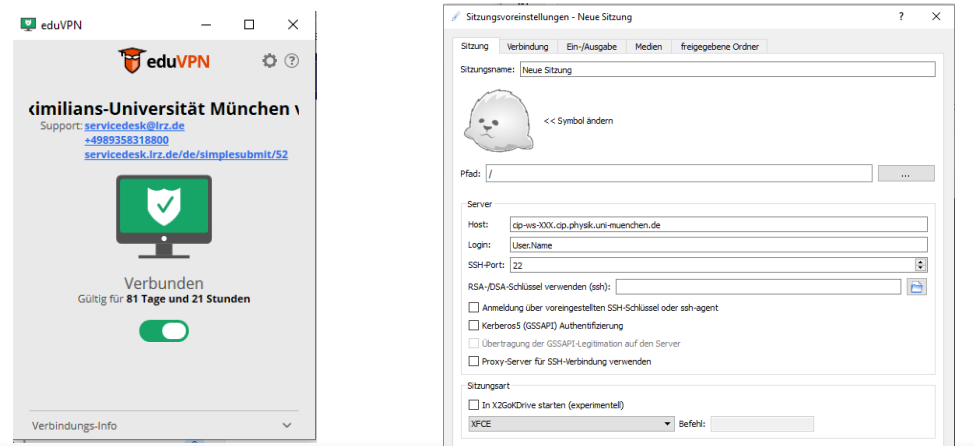

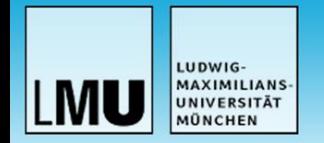

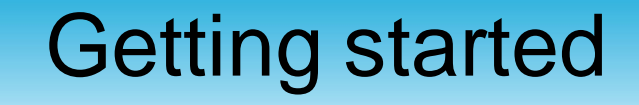

#### **Set up your python environment**

- We use python version 3.10
- Code will be presented as jupyter notebook
- Recommended: work with anaconda or virtual environment
	- Anaconda (Linux) venv (Linux)

```
module load python
conda init bash
(only once)conda create -p /path/../my env
conda activate /path/../my_env
```
module load python python –m venv /path/../my\_env source path/../my env/bin/activate

- Install required python packages (environment.yml, requirements.txt available on gitlab, see next slide, download/clone, navigate to folder)
	- Anaconda (Linux) venv (Linux)

conda env update -p /path/../myenv --file environment.yml pip install -r requirements.txt

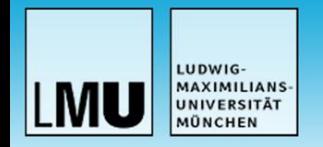

# Getting started

#### **GitLab repository**

- Access the code of the tutorial at: [https://gitlab.physik.uni-muenchen.de/Ines.Butz/tutorials-inverse-problems-and](https://gitlab.physik.uni-muenchen.de/Ines.Butz/tutorials-inverse-problems-and-machine-learning-in-medical-physics)machine-learning-in-medical-physics
- Log in with your LMU account **without**  @physik.uni-muenchen.de or campus@lmu.de
- Set up a directory for the repository on your machine

mkdir /path/to/tutorial

• Within this directory, clone the repository

Git clone https://gitlab.physik.uni-muenchen.de/Ines.Butz/tutorialsinverse-problems-and-machine-learning-in-medical-physics.git

Start jupyter

jupyter notebook

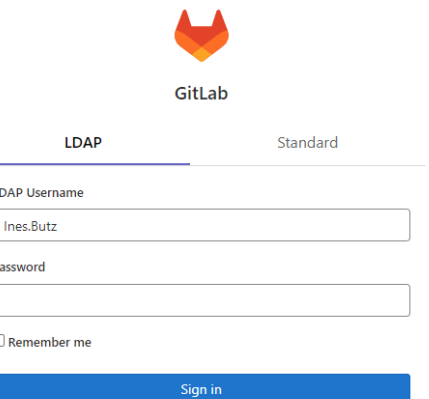